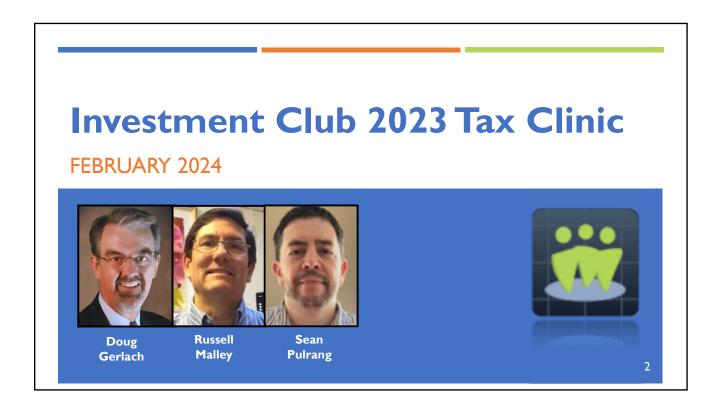

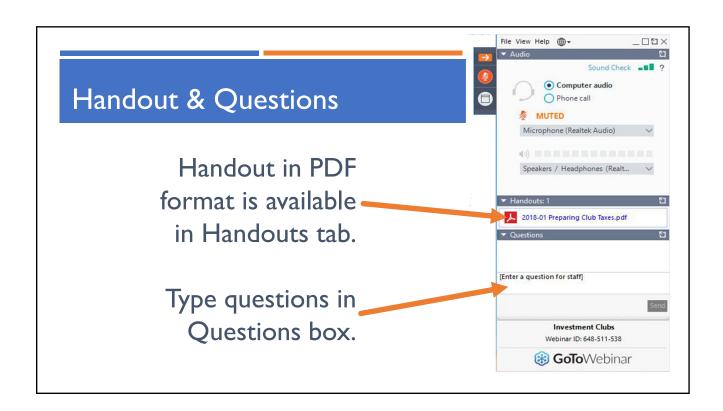

## Status of mylCLUB.com Tax Printers

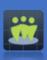

As of 2/20/2024:

- Club Federal Tax Printer is released.
  - Paper & e-Filed returns now accepted by IRS.
- Club State Tax Printers released for all states except CO, GA, NY.
  - Released for AZ, CA, IA, IN, MA, MD, MN, MO, NJ, OK, OR, PA, WI.

4

#### Where You & Your Club Stand...

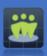

- As of February 20, you should have:
  - Closed books for 2023.
    - Entered all transactions & reconciled all accounts.
  - Received most/all 1099 statements.
  - Convened committee to perform annual audit.
  - Purchased (& tested) myICLUB.com 2023 Club Tax Printer.
  - Attended or viewed "Closing the Books" AND "Preparing 2023 Club Taxes" webinars.
  - Completed at least one "dry run"/practice run of 2023 tax return.

# Download Our Quick Start Guide

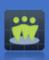

- Has useful information to review before you finalize your club return.
- Available in:
  - Handouts tab of this webinar.
  - Help links in Club Tax Printer.
  - Directly at: www.myiclub.com/user\_quick\_start.aspx

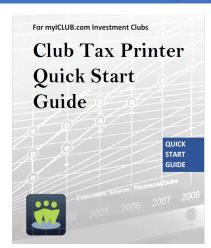

6

#### Download Our Club Tax Printer User Guide

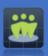

- Many questions can be answered by reviewing the manual.
- Available in:
  - Handouts tab of this webinar.
  - **Help** links in Club Tax Printer.
  - Directly at: www.myiclub.com/user\_quick\_start.aspx

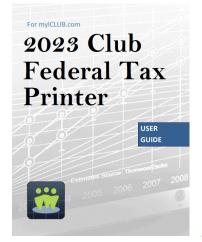

# NEW:Toll-Free Support Hours Extended

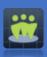

- Starting 29 February 2024:
- mylCLUB.com Customer Support available by phone on Thursday evenings until 9:00 pm ET (to better support West Coast users).
- 1-877-33-ICLUB or 1-248-654-3100.

8

# **REMINDERS**

IRS & STATE FILING DEADLINES FOR PARTNERSHIPS

# IRS Deadline for Partnerships

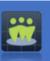

- Form 1065 & related forms & schedules must be filed & provided to partners by March 15, 2023.
  - Ensures partners have details needed for personal returns.
  - Most clubs easily meet this deadline, even though 1099s aren't required to be sent by financial institutions until February 15.
  - Can file for automatic 6-month extension if needed.
  - Late filings are subject to penalty.

10

#### Can't Meet IRS Deadline?

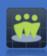

Submit IRS Form 7004 to request automatic six-month extension to deadline.

www.irs.gov/uac/about-form-7004

П

#### State Partnership Deadlines (ICLUB-Supported)\*

- March 15:
  - Arizona
  - California
  - Georgia
  - New York
  - Oregon
  - Wisconsin

\*WE DO NOT TRACK FILING REQUIREMENTS OF ALL STATES --CONFIRM DIRECTLY WITH STATES BOTH ON & NOT ON THIS LIST.

- April 15
  - Colorado
  - Indiana
  - lowa
  - Maryland
  - Massachusetts (April 17 in 2024)
  - Minnesota
  - Missouri
  - New Jersey
  - Oklahoma
  - Pennsylvania

12

# Filing Your State Return

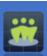

- In most cases, state return can easily be filed after IRS return is filed & K-Is are distributed to members.
- Don't panic if ICLUB Club State Tax Printer isn't yet available for your state—you have plenty of time.
- File Federal return now & State return when Tax Printer is available.

## Note about State e-Filings

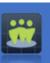

- Pursuant to state regulations, many states DO NOT allow us to generate paper returns for filing if e-Filing is mandated.
- Especially in Arizona, California, Maryland, Massachusetts, Oklahoma, Wisconsin: myICLUB provides PDF report of values transmitted electronically to state.
  - These MAY NOT be used to send in paper return & will be rejected by state.

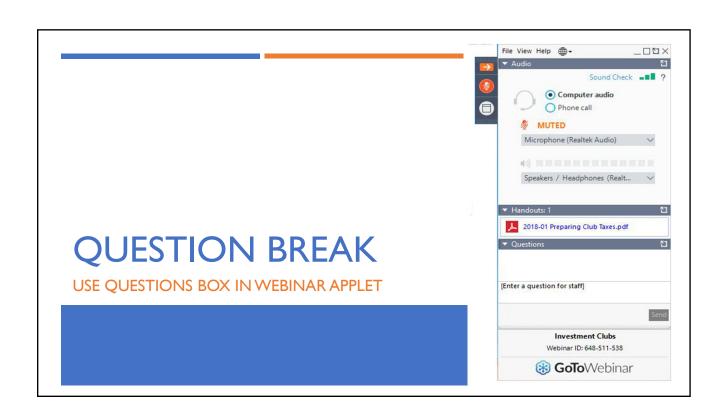

## **HOT TOPICS FOR 2023 TAX YEAR**

16

#### Form 1099s Are Late

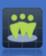

- Often, brokerage firms are late releasing Form 1099s for customers.
- If this happens:
  - Request automatic 6-month extension using IRS Form 7004 if meeting March 15 deadline is at any risk.
  - Use preliminary figures to prepare first draft of Federal/State tax returns using myICLUB.com Club Tax Printer.
  - Share myICLUB.com Member Tax Summary report with members to provide them with preliminary info until K-I is finalized.
  - When 1099 is released, quickly confirm figures in Club Tax Printer, file return, & distribute K-Is.
- Do not submit return without receiving 1099s.
  - If you do & your return is wrong, you may need to file amended return.

## Multiple 1099s Received

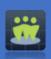

- With merger of TD Ameritrade & Schwab, many clubs have received 1099s from both brokerages.
- **Don't overthink it**: use sum of figures on both 1099s, which should match club's books.
- If cost basis of sold securities isn't transferred correctly, <u>don't</u> sweat it:
  - Double-check that club records are correct & enter basis as appears in club's books in tax forms.

18

## Foreign Income Doesn't Match 1099

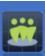

- myICLUB uses Country from Security Settings to determine foreign income sources.
  - If Foreign Income Tax Withholding is entered or any income from foreign company, Country must be set for that security.
  - myICLUB.com: Accounting > Securities > Update Security Settings
- Ensure Country is correct.
  - TIP: Check Quotes page in myICLUB to see in which country company is domiciled. (Can also check SEC filings to find where company is officially registered.)

# QUALIFYING/ORDINARY DIVIDENDS DO NOT MATCH

20

#### Dividend Amounts Do Not Match

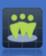

- Rules for determining if dividend is qualifying or not is different for stock than for **problem securities** (REITS, funds, ETFs, MLPs, "other" securities).
- Check Security Settings in myICLUB to make sure each security Type is set correctly.
  - These are NOT set by default when you first buy stock or other security, & must be manually updated.

# Correctly Identify Types of All Securities

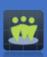

- Check Security settings:
  - myICLUB.com: Accounting > Securities > Update Security Settings
- Ensure "Type" is correct:

| Security Type                         | Set in Program As: |
|---------------------------------------|--------------------|
| Stocks                                | Stocks - Common    |
| Mutual Funds                          | Mutual Fund        |
| Real Estate Investment Trusts (REITs) | Stocks - REIT      |
| Exchange Traded Funds (ETFs)          | Other              |
| Limited Partnerships & Other          | Other              |

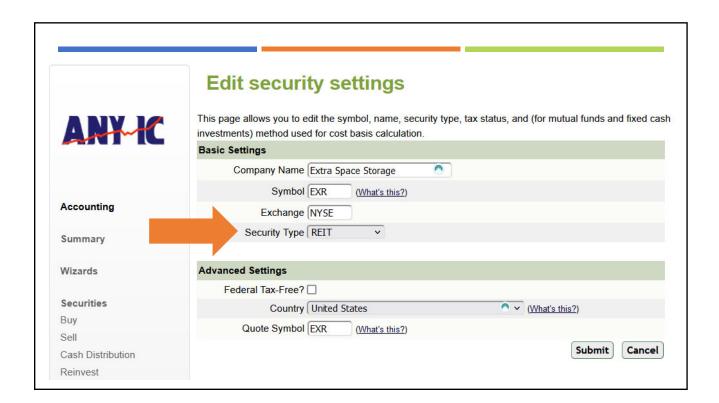

#### Distributions from REITs

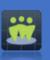

- Due to Tax Reform Act, REIT income is handled differently starting in 2018.
- REIT distributions that were previously considered non-qualifying dividends now meet requirements to be considered **Qualifying** Business Income (QBI) for purposes of Section 199A deductions.
- Section 199A-qualifying REIT dividends are now reported on Form 1099.
- These dividends will be included on Schedule K-1s to partners as investment income.

24

#### Handling Section 199A Distributions from REIT

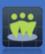

- When editing REIT distributions at year end in myICLUB.com, include Section 199A dividends as "Dividends."
- In Allocation of Income & Expenses, an extra box will appear showing REIT's name & the total dividends recorded.
  - Enter amount of qualified dividends received from REIT as identified by the REIT.
  - The remainder will be non-qualified dividends that meet section 199A.
- The Allocation will then distribute these dividends to partners & report on line 20 of K-I with code Z.

# OTHER COMMON PROBLEMS

**COMMON PROBLEMS** 

26

#### IRS e-Filed Return Is Rejected

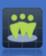

- IRS will reject your return if EIN and/or club name do not match prior year returns, or 1099 from brokerage, or original EIN application form.
- Make sure both name & EIN are correct on your e-Filed return.
- Watch out if using abbreviations will probably need to use full name of club.

## Withdrawal Spans End & Start of Year

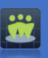

- Do not value or enter withdrawals on 12/31 or 1/1.
- Try to complete & date withdrawals before 12/30 or wait until after 1/2.
- Remember not to enter any transactions on 12/31 move them to 12/30.

28

#### Deduction Eliminated for Investment Expenses

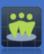

- Tax Reform Act eliminated individual's deduction for investment expenses.
  - Most club members never had enough expenses to deduct any investment expenses, so this change won't impact many.
- Accounting software still allows for entry of "investment" & "non-investment" expenses, but these are not reported on K-I or 1065.

# COST BASIS REPORTED ON 1099 DOESN'T MATCH CLUB RECORDS

34

#### Cost Basis on 1099 Doesn't Match

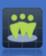

- It's not always problem if cost basis of sold security on 1099 doesn't match data in myICLUB.com.
- For instance, brokerage may not know basis because it was purchased prior to 2010/2011 or transferred into account.
- In these cases, follow instructions in Tax Printer & you will be fine.

#### Basis is Wrong because Wrong Lots Were Selected

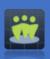

- When selling shares of stock that are not all shares held, IRS default is FIFO (First In, First Out).
  - First shares bought are first shares sold & basis is thus calculated.
- If desirable, may identify Specific Lots that are sold.
  - Under IRS rules, must notify brokerage prior to sell order which lots are to be sold.
  - If treasurer records specific lots but brokerage uses FIFO, then basis will be different on 1099.
- To correct wrong basis because of this: back up club data, delete sell transaction, & re-enter using sale method used by brokerage firm.

36

# Basis is Wrong because Security Type Is Wrong

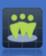

- Rules for calculating cost basis are different for stocks vs. funds, ETFs, other securities.
- mylCLUB may not be able to calculate correct basis if Security Type is incorrect.
- To correct wrong basis because of this: go to myICLUB Accounting > Securities > Update Security Settings & make sure all <u>Security Types</u> are correct.
  - Show Inactive Securities if necessary.

# Basis is Wrong because of Spinoff/Merger

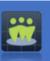

- When company spins off new company, part of investors' original basis is attributed to new company.
  - Basis in new company is NEVER \$0 this is indefensible for tax purposes.
- However, IRS rules allow for many different ways of calculating cost basis of spinoff.
  - Company may suggest method, but brokerage may use another, & investor might use another all
    could be "correct."
  - ICLUB.com FAQ provides instructions for entering spinoffs, generally based on company's suggested methods—if you follow those instructions, your records will be defensible.
- When selling, if basis is reported differently by brokerage than in your books, AND you are using a defensible method of calculating basis, then DO NOT WORRY ABOUT DIFFERENCE IN BASIS.
- However, if you did not use defensible method of calculating basis, then backup club data in myICLUB, delete spinoff transaction, & re-enter.

File View Help -\_\_ 🗆 🖸 🗙 Sound Check - ? Computer audio O Phone call MUTED Microphone (Realtek Audio) 4) Speakers / Headphones (Realt... 2018-01 Preparing Club Taxes.pdf QUESTION BREAK USE QUESTIONS BOX IN WEBINAR APPLET [Enter a question for staff] **Investment Clubs** Webinar ID: 648-511-538 GoToWebinar

### FOR DISBANDING CLUBS

40

# Disbanding Takes Several Months

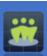

- Disbanding clubs must file final IRS Form 1065 by 15th day of 3rd month following termination.
- Club that decides to disband in December not likely able to complete process in time to avoid filing return for next tax year.
- However, disbanding clubs can use prior-year myICLUB Club Tax Printer software to generate "short-year" final return.
- NOTE: If current year IRS forms are available by filing deadline (usually late in calendar year), you must use those & not prior year forms (by purchasing Club Tax Printers for next tax year).
- Short year final returns must be submitted on paper & may not e-Filed.
- www.myiclub.com/fag/article.aspx?id=50&category=1&parent=0

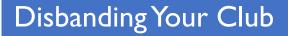

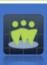

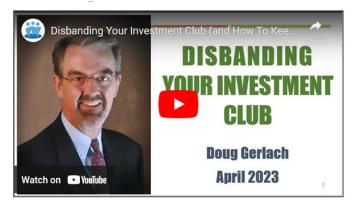

Watch our helpful video on disbanding an investment club.

www.myiclub.com/faq/article.aspx?id=642&category=2&parent=0

42

# State Requirements

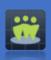

- Most states have requirements for final filings similar to IRS.
- Notable exception is Wisconsin, which requires e-Filing partnership returns but won't accept final short-year e-Filed returns.
  - Contact mylCLUB Support if this applies to your club.

# **GETTING HELP**

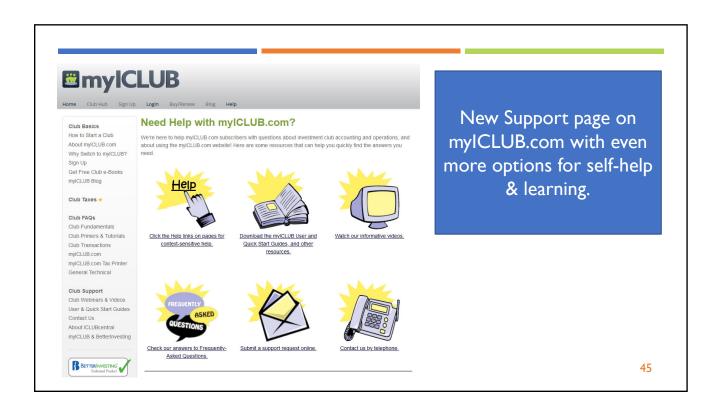

# Where to Get Help

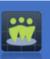

- myICLUB Frequently Asked Questions (FAQ)
  - www.myiclub.com/faq/
- User & Quick Start Guides:
  - www.myiclub.com/user quick start.aspx

46

# mylCLUB.com Technical Support

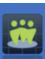

- Online:
  - www.mylCLUB.com/support
- Frequently Asked Questions:
  - www.myICLUB.com/faq/
- Telephone:
  - I-877-33-ICLUB
  - Mon, Tues, Wed, Fri: 9:30 AM to 6:00 PM Eastern Time.
  - Thur: 9:30 AM to 9:00 PM Eastern Time (beginning 2/29/2024).

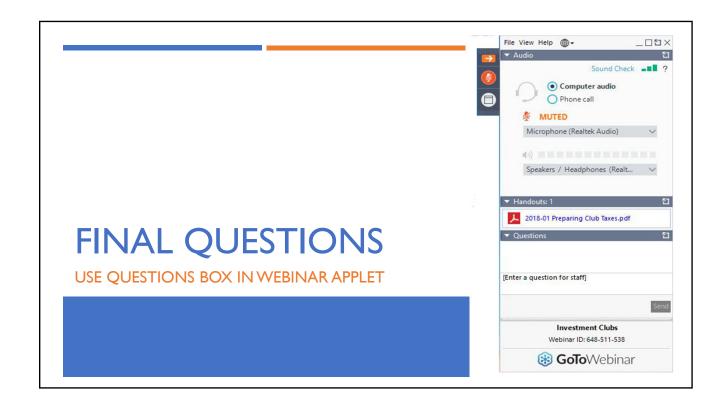

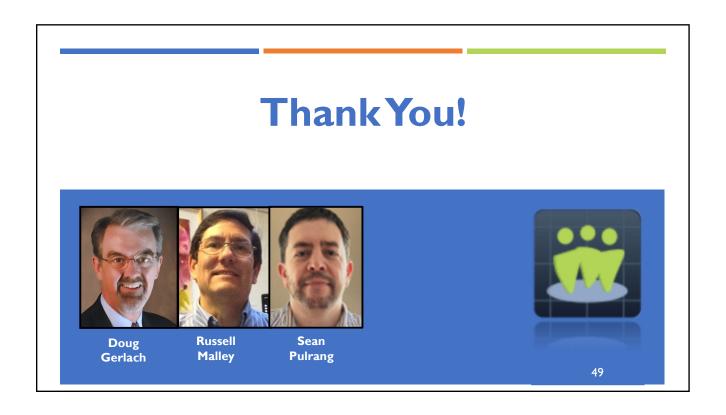